# FOR A GOOD REASON GRUNDIG

 $\overline{\phantom{a}}$ 

## INTERNET RADIO

Cosmopolit 3M WEB

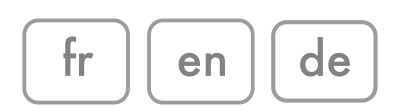

## SOMMAIRE

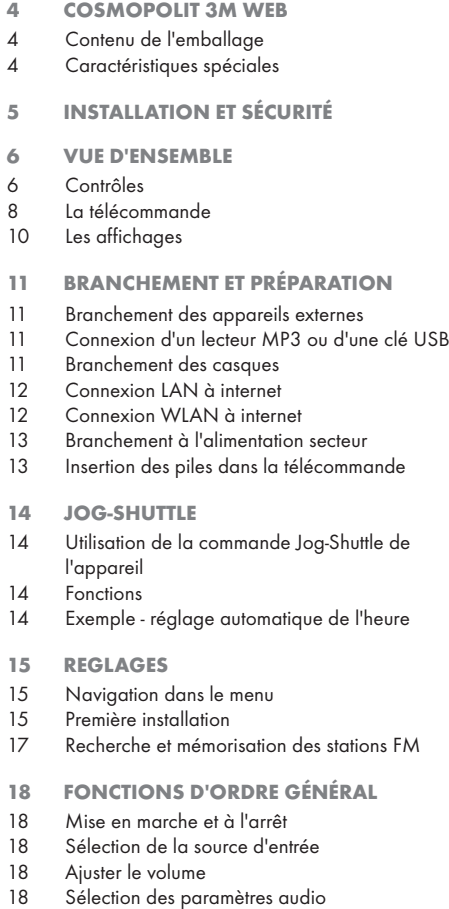

18 Coupure du son

#### MODE RADIO INTERNET

- 19 Ecouter une station radio internet avec le service Orange Liveradio
- 19 Accéder au catalogue de radios internet depuis le menu principal
- Parcourir le menu des stations radio internet
- 19 Sélectionner une radio internet dans une catégorie
- Mettre une radio internet en préselection
- 21 Mettre en Favori une information fournie par une radio
- Écouter un Podcast
- MODE SERVEUR MEDIA
- 23 Serveur media (streaming audio)<br>23 Sélection de la source d'entrée d
- Sélection de la source d'entrée du serveur media
- Autres fonctions de lecture
- MODE USB
- Lecture du contenu d'une clé USB
- 24 Interruption momentanée et reprise de la lecture
- 24 Répétition de la piste en cours<br>24 Sélection d'une quite piste
- Sélection d'une autre piste
- 24 Recherche d'un passage dans un fichier ou une piste
- 24 Répétition d'un fichier ou d'une piste (Répéter une fois)
- 25 Répétition de tous les fichiers et pistes (Tout répéter)
- Lecture des pistes dans l'ordre aléatoire
- MODE FM
- Sélection de la source d'entrée du tuner
- Sélection directe des éléments programmés
- 26 Sélection des préréglages à l'aide des préréglages du menu FM
- MODE AUX
- Écouter du son provenant d'une source externe
- MODE MINUTERIE
- Minuterie de mise en marche
- Minuterie de mise en veille

## SOMMAIRE

#### 29 REGLAGES SPECIAUX

- 29 Affichage des informations<br>29 Affichage du statut du réser
- 29 Affichage du statut du réseau<br>29 Désactiver la connexion intern
- Désactiver la connexion internet
- 29 Activer la connexion internet<br>29 Enregistrement de l'appareil
- 29 Enregistrement de l'appareil à travers le routeur WLAN selon un paramétrage individuel du réseau (IP statique)
- 30 Réglage automatique de l'heure, du fuseau horaire et de la date
- 31 Réglage manuel du temps, du fuseau horaire et de la date
- 31 Mise à jour logicielle de l'appareil<br>31 Sélection de la langue du menu
- 31 Sélection de la langue du menu<br>32 Restauration des paramètres pa
- Restauration des paramètres par défaut (réinitialisation)
- 33 INFORMATIONS
- 33 Nettoyage de l'appareil<br>33 Remaraue relative à l'env
- Remarque relative à l'environnement
- 33 Données techniques<br>34 Pannes d'ordre géné
- 34 Pannes d'ordre général<br>34 Problème d'internet
- Problème d'internet
- 34 Résolution de problèmes

## COSMOPOLIT 3M WEB

#### Contenu de l'emballage

Cosmopolit 3M WEB

Une télécommande

2 piles (Micro, R 03 /UM 4/AAA, 2x1,5V)

Un manuel d'utilisation

Un adaptateur secteur 6 V, 1800 mA

#### Caractéristiques spéciales

Votre appareil vous permet d'accéder à de multiples stations radio internet via un routeur. Vous pouvez le connecter à internet à l'aide d'un câble LAN ou WI AN.

Pour un usage sur internet il est recommandé d'utiliser une connexion et un forfait DSL.

Les titres de musique archivés dans un PC ou un disque dur (NAS -Network Attached Storage) peuvent être lus par votre appareil à l'aide d'un serveur UPnP ou des dossiers activés via LAN ou WLAN (streaming audio).

Les données musicales en formats MP3 et WMA peuvent également être lues par votre appareil via une entrée USB à l'aide d'une clé USB ou d'un lecteur MP3.

Utiliser l'entrée Aux pour connecter toute autre source audio.

#### Orange

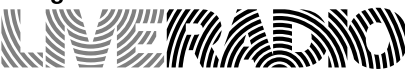

Votre appareil Grundig Cosmopolit 3M WEB intègre le service Orange Liveradio et vous permet d'écouter plus de 10.000 stations radio internet du monde entier ainsi que des milliers de programmes radios à la demande (podcasts).

Vous pouvez accéder à toutes les fonctionnalités offertes par le service et votre appareil à partir du menu principal (à l'aide du bouton MENU) lorsque vous êtes connecté à tout point d'accès à internet.

### Radios internet

Accès gratuit à des milliers de radios internet du monde entier, classées par thème, style de musique ou par pays.

#### Podcasts

Avec les podcasts, retrouvez et écoutez en différé vos émissions radio préférées, disponibles à tout moment et à la demande.

### Mode Favoris

Enregistrez à tout instant une information (titre de chanson, nom de l'artiste, etc.) fournie par le programme radio que vous écoutez, et retrouvez la depuis le menu »Mes coups de cœur« de votre produit.

Visiter le site www.liveradio.fm pour en savoir plus sur le service Orange Liveradio et personnaliser votre appareil!

Remarque :

■ Le service Orange Liveradio et les contenus proposés sont régulièrement mis à jour automatiquement.

## **INSTALLATION ET SÉCURITÉ**

Veuillez tenir compte des consignes ci-après au moment d'installer le système:

- Cet appareil est concu pour la lecture des signaux audio. Son utilisation à d'autres fins est formellement interdite.
- <sup>7</sup>Si vous souhaitez installer l'appareil sur des étagères murales ou dans des placards, veillez à ce que le cadre choisi soit suffisamment aéré. Assurez-vous également qu'il y ait un espace d'au moins 10 cm sur le côté, au-dessus et au-dessous de l'appareil.
- 7 N'obstruez pas les fentes d'aération avec des journaux, des nappes, des rideaux, etc.
- <sup>7</sup>Pendant l'installation de l'appareil, n'oubliez pas que les meubles sont souvent revêtus de différents types de vernis et de matière plastique contenant parfois des additifs chimiques. Ces additifs peuvent occasionner une corrosion au niveau des supports de l'unité. Ce phénomène peut laisser des taches sur la surface du meuble et ces taches peuvent par la suite s'avérer difficile ou impossible à enlever.
- <sup>7</sup>Dans le cas où le système hi-fi change subitement de température, en passant par exemple d'une pièce froide à une pièce chaude, patientez au moins deux heures de temps avant de commencer à l'utiliser.
- L'appareil a été concu pour être utilisé dans des pièces sèches. Dans le cas où vous vous en servez en plein air, veillez à ce qu'il soit protégé de la moisissure susceptible d'être occasionnée par l'eau qui s'égoutte ou qui se projette.
- Utiliser l'appareil uniquement sous une température modérée.
- 7 Évitez de l'installer à proximité des sources de chaleur ou en contact direct avec la lumière directe du soleil car cela pose un risque en matière de refroidissement.
- <sup>7</sup>Évitez de poser des récipients contenant du liquide, à l'exemple des vases, sur l'appareil.
- Ne posez pas d'objets tels que des bougies allumées sur l'appareil.
- <sup>7</sup>Évitez d'ouvrir le boîtier de l'appareil quel qu'en soit le cas.
- <sup>7</sup>Aucune revendication au titre de la garantie ne sera acceptée concernant les dommages occasionnés par une mauvaise manipulation.
- $\blacksquare$  Les orages représentent un danger permanent pour tous les appareils électriques. Même si l'appareil est éteint, il peut cependant être endommagé à cause d'une décharge orageuse subie par l'alimentation secteur ou le câble d'antenne. Il est conseillé de toujours débrancher l'appareil de la prise secteur pendant un orage.
- 7 Évitez d'écouter de la musique à un niveau de volume élevé pendant longtemps pour être à l'abri des problèmes d'audition.
- <sup>7</sup>Si un dysfonctionnement intervient suite à des charges électriques statiques ou des surtensions de secteur brèves, réinitialisez l'appareil. Pour ce faire, débranchez l'adaptateur secteur puis branchez-le de nouveau après quelques secondes.
- Si la prise principale ou le coupleur électroménager est utilisé comme dispositif de déconnexion, ce dispositif doit être prêt pour utilisation.

#### Remarque :

<sup>7</sup>Éviter de brancher un autre appareil une fois le système l'appareil mis en marche. Eteindre également les autres appareils avant de les brancher. Ne branchez l'appareil dans la prise secteur qu'après avoir connecté les appareils externes. Veillez à ce que la fiche d'alimentation soit facile d'accès.

## VUE D'ENSEMBLE----------------------------------------------------------------------------------------------------

### Contrôles

### La partie avant de l'appareil

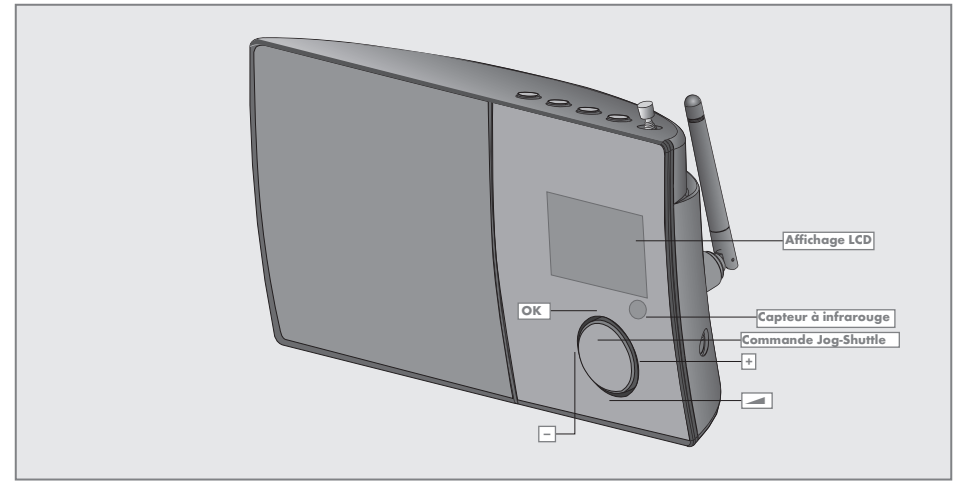

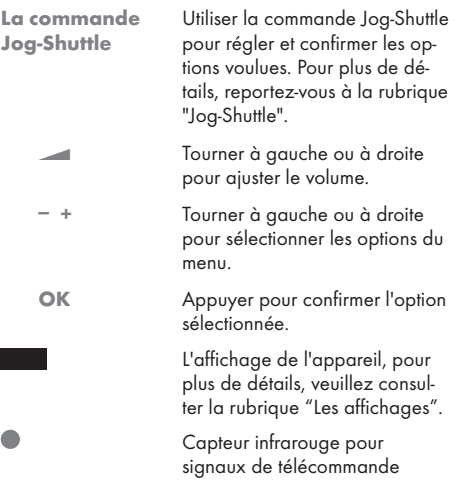

### La partie supérieure de l'appareil

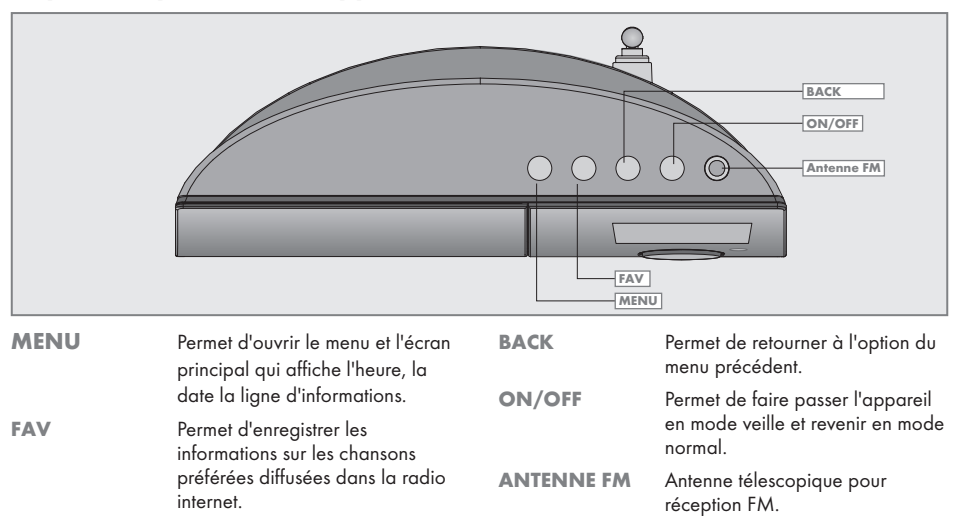

### La partie arrière de l'appareil

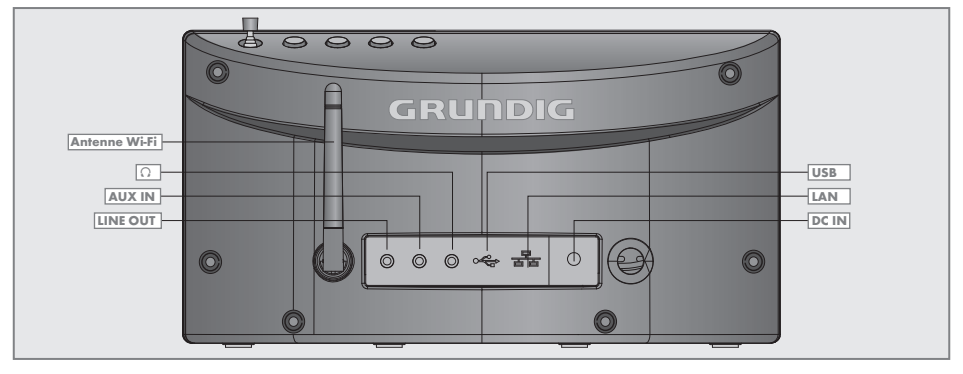

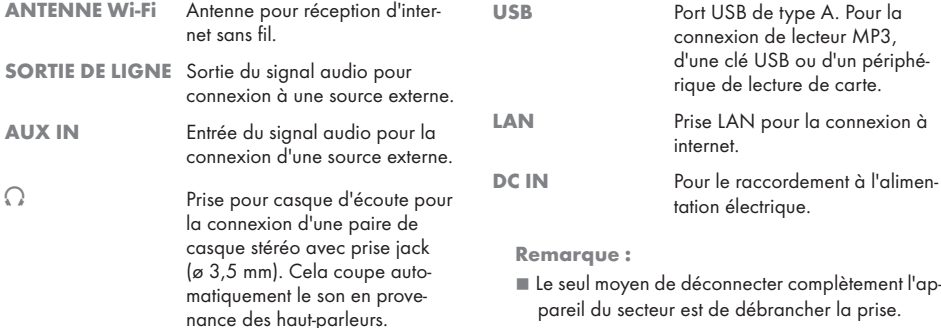

### La télécommande

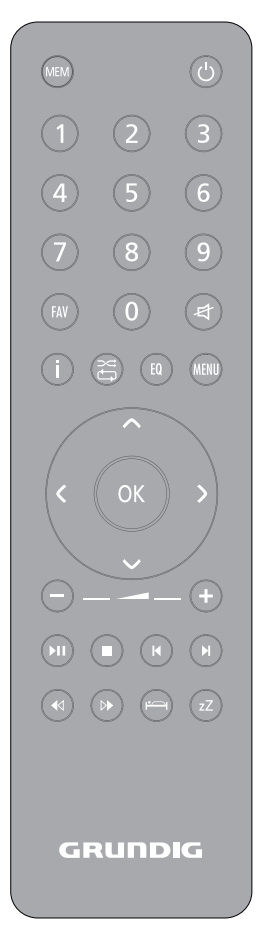

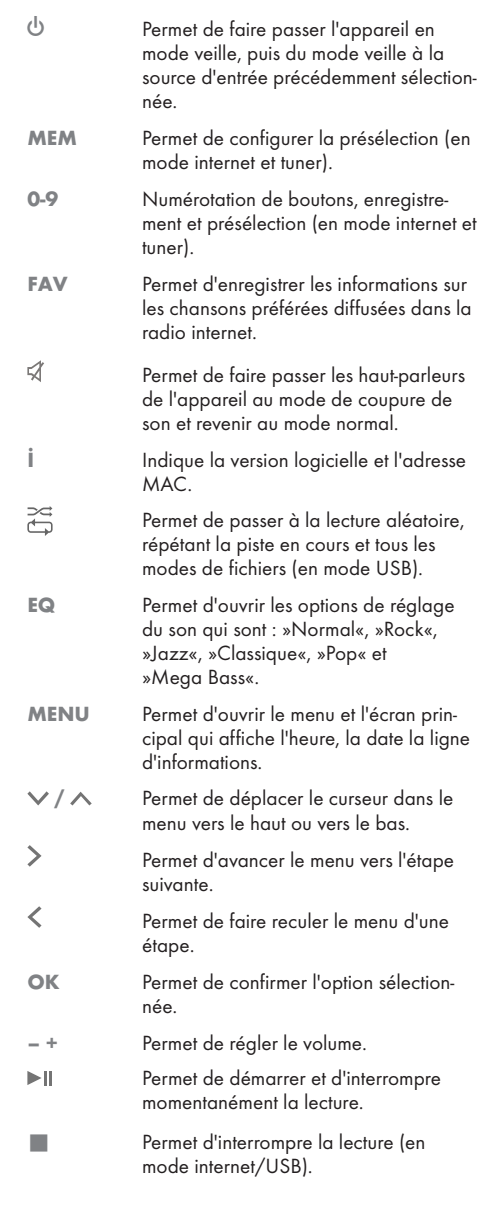

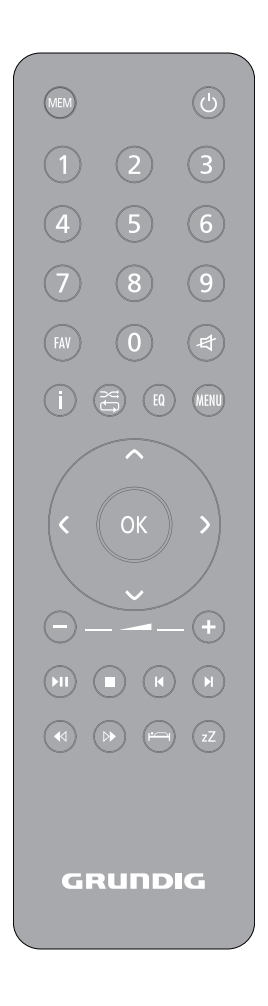

- / En mode FM radio: Appuyer pour lancer la recherche d'une station, la recherche s'arrête aussitôt qu'une station est trouvée. En mode USB : appuyer un court instant pour sélectionner les fichiers ou les pistes vers l'avant ou vers l'arrière  $\triangleleft$  /  $\triangleright$  En mode FM radio : appuyer un court instant pour changer la fréquence vers l'avant ou vers l'arrière en 50 kHz. En mode USB : Appuyer pour lancer la recherche d'un passage particulier vers l'arrière ou vers l'avant. Permet d'ouvrir le menu de la minuterie de mise en veille.
	- zZ Permet d'interrompre la fonction de l'alarme jusqu'à 90 minutes.

### Les affichages

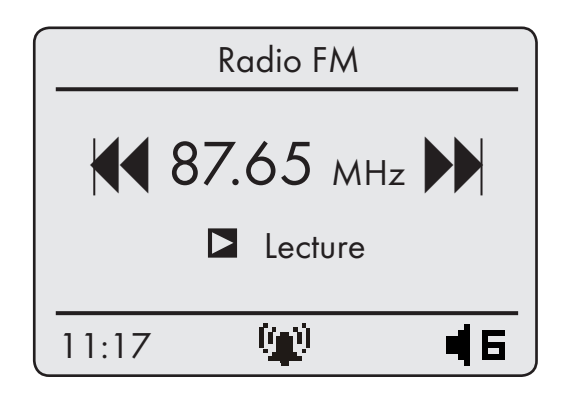

СĆ

ль

P a

П

L'affichage à matrice à points fourni les informations nécessaires durant le fonctionnement. Certains des affichages majeurs sont illustrés ci-après pour se référer plus facilement.

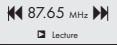

Permet d'afficher la source (ex. radio FM), l'heure et la date en cours

Permet d'afficher le réglage du volume, les paramètres de présélection du son, le temps de lecture total, le temps de lecture restant. Permet d'afficher d'autres fonctions de l'appareil.

En mode tuner: permet d'afficher la bande de la fréquence ainsi que la fréquence, le nom et le type de station à condition que soit reçu l'information RDS, les paramètres de préréglage d'une station radio enregistrée.

En mode USB : affiche le temps de lecture restant, le temps de lecture totale et les informations sur le fichier.

Lecture.

Pause.

 La minuterie de mise en marche de l'avertisseur sonore est active.

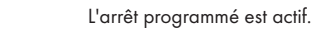

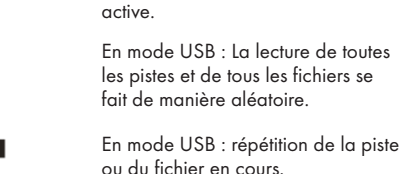

La fonction de coupure du son est

 En mode USB : la lecture de tous les fichiers de l'album en cours re-

En mode internet : Buffering.

prend.

ECC 1111 En mode USB : Recherche vers l'avant ou vers l'arrière pendant la lecture.

 En mode internet : Puissance du signal Wi-Fi.

П

ァッ

## **BRANCHEMENT ET PRÉPARATION**

#### Branchement des appareils externes

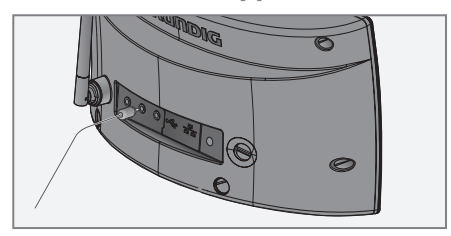

Remarques :

- <sup>7</sup> Débrancher l'appareil avant d'y connecter des périphériques externes.
- 1 Utilisez un câble audio standard pour connecter les sorties audio du périphérique externe à la prise »AUX IN« située à l'arrière de l'appareil.

#### Connexion d'un lecteur MP3 ou d'une clé USB

L'appareil prend en charge la plupart des clés USB.

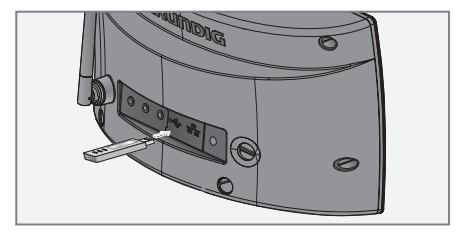

Remarque :

- <sup>7</sup>L'appareil doit être éteint pendant que s'effectue la connexion USB. Dans le cas contraire, vous courrez le risque de perdre les données qu'il contient.
- 1 Branchez l'interface USB du lecteur MP3 au port »USB« de l'appareil (à l'arrière), à l'aide d'un câble USB standard ;

ou

insérez le câble USB de la clé USB dans le port »USB« de l'appareil (à l'arrière).

#### Remarques :

- Pour déconnecter le lecteur MP3 ou la clé USB, arrêter l'appareil avant de débrancher le câble de support de données.
- La prise USB de l'appareil ne prend en charge aucune connexion pour un câble d'extension USB et n'a pas été conçue pour être raccordée directement à un ordinateur.

#### Branchement des casques

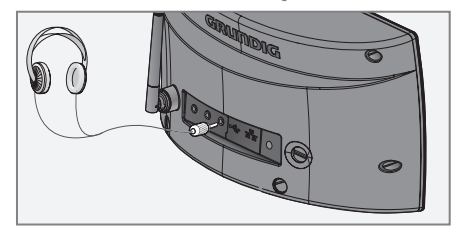

- 1 Insérer la fiche du casque (ø 3.5 mm) dans la » $\mathbb{Q}_{\alpha}$ prise située à l'arrière de l'appareil.
	- Les haut-parleurs de l'appareil sont désactivés.

Remarque :

■ Une pression sonore excessive en provenance des écouteurs ou des casques peut être préjudiciable à l'audition.

## **BRANCHEMENT ET PRÉPARATION.**

### Connexion LAN à internet

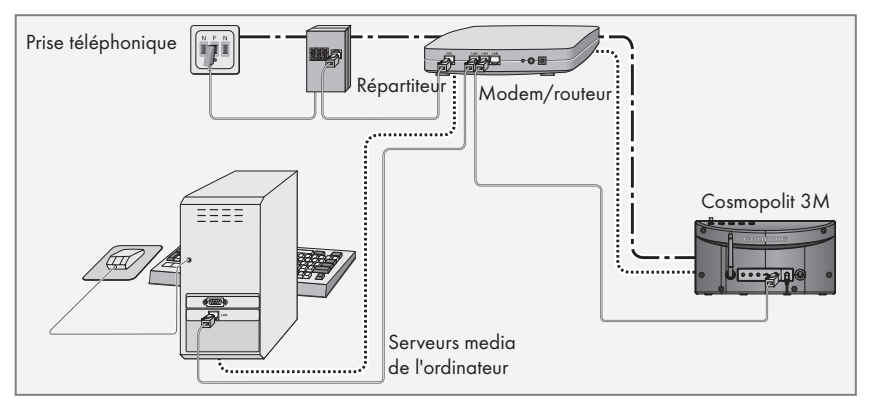

Remarque :

- <sup>7</sup>Débrancher l'appareil avant de le connecter à internet.
- 1 Connecter la prise Ethernet du modem/routeur à la prise »LAN« de l'appareil à l'aide d'un câble réseau standard (Câble à paires torsadées, prise RJ45).
	- Le volume du débit des données est de 10/100 **MBIT**

#### Remarque :

Les lignes représentent la fonction.

- $\frac{1}{1}$ .  $\frac{1}{1}$ . Radio internet
- ................... Serveurs media (streaming audio)

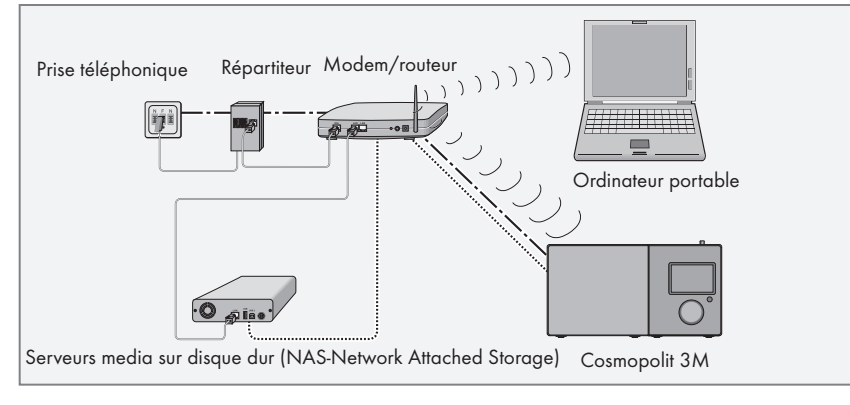

### Connexion WLAN à internet

Remarque :

- La qualité du signal radio dépend de la distance entre l'appareil et votre modem/routeur.
- Le matériau utilisé lors de la construction de l'immeuble dans le site d'installation peut également affecter la qualité du signal.

Remarque :

Les lignes représentent la fonction.

 $\frac{1}{2}$ .  $\frac{1}{2}$  and  $\frac{1}{2}$  Radio internet

.................... Archive musicale (streaming audio)

WLAN

## **BRANCHEMENT ET PRÉPARATION**

#### Branchement à l'alimentation secteur

Remarques :

- <sup>7</sup>Vérifiez que la tension secteur indiquée sur la plaque signalétique (à l'arrière du câble d'alimentation) correspond à la tension secteur locale. Si tel n'est pas le cas, contacter votre revendeur spécialisé.
- <sup>7</sup>Avant de brancher le câble d'alimentation à la prise murale, vérifier que tous les autres branchements ont été effectués.

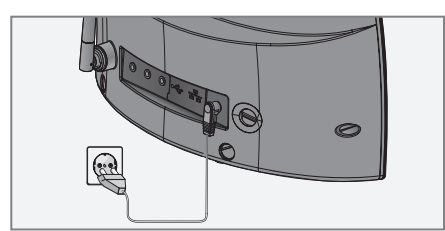

- 1 Insérer la prise du câble d'alimentation fourni dans la »DC IN« prise à l'arrière de l'appareil.
- 2 Branchez le câble d'alimentation à la prise murale.

#### Attention :

- <sup>7</sup>L'appareil est relié au secteur par la fiche secteur Débranchez la fiche d'alimentation si vous souhaitez déconnecter complètement l'appareil.
- Assurez-vous que la fiche d'alimentation est facilement accessible pendant le fonctionnement de l'appareil et n'est gênée par aucun autre objet.

#### Insertion des piles dans la télécommande

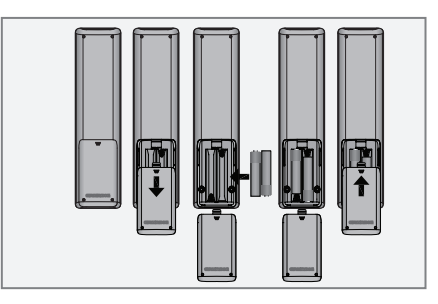

- 1 Pour ouvrir le compartiment de la pile, appuyer sur les emplacements marqués de flèches comme indiqué sur le dessin et pousser le couvercle vers le bas.
- 2 Insérer les deux piles (2 x 1,5 V, R 03 /UM 4/AAA) dans le compartiment prévu à cet effet en respectant la polarité exacte.
- 3 Fermez le couvercle du compartiment à piles.

#### Remarques :

- 7 Évitez d'exposer les batteries à une chaleur extrême, provoquée par exemple par la lumière directe du soleil, des appareils de chauffage, ou du feu.
- Retirer les piles lorsqu'elles sont usagées ou lorsque vous comptez ne pas utiliser l'appareil pendant un certain temps.

Remarque relative à l'environnement :

Ne jetez pas les piles dans les ordures ménagères, même si elles ne contiennent pas de métaux lourds. Respectez la protection de l'environnement en déposant par exemple les piles usagées dans un centre de collecte prévu à cet effet.

## **JOG-SHUTTL**

### Utilisation de la commande Jog-Shuttle de l'appareil

En dehors de la télécommande, vous pouvez sélectionner et confirmer les opérations et fonctions sélectionnées à l'aide de la commande Jog-Shuttle.

#### Fonctions

Si aucun menu n'est sélectionné, vous pouvez régler le volume à l'aide de la commande Jog-Shuttle.

Si un menu est sélectionné, vous pouvez sélectionner plusieurs options à l'aide de la commande Jog-Shuttle ou entrer les chiffres/caractères.

Confirmer la sélection en appuyant sur la commande Jog-Shuttle.

Vous pouvez activer le menu principal en appuyant sur le bouton »MENU«, une fois les réglages terminés, revenir au menu précédant en appuyant sur »MENU« une nouvelle fois.

Revenir au menu principal à partir du sous-menu respectif en appuyant sur le bouton »BACK«.

### Exemple - réglage automatique de l'heure

- 1 Ouvrir le »Menu principal« en appuyant sur »MENU«.
	- Le »Menu principal« s'affiche.
- 2 Utiliser la commande Jog-Shuttle jusqu'à ce que l'option »Configuration« soit mise en évidence.

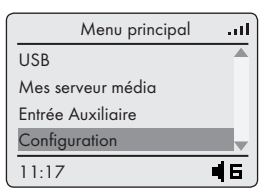

- 3 Activer le sous-menu »Configuration« en appuyant sur la commande Jog-Shuttle.
- 4 Utiliser la commande Jog-Shuttle jusqu'à ce que l'option »Heure« soit mise en évidence.
- 5 Activer le sous-menu »Heure« en appuyant sur la commande Jog-Shuttle.
- 6 Dans le sous-menu »Heure«, sélectionner »Automatique« en appuyant sur la commande Jog-Shuttle.
- 7 Terminer la configuration en appuyant sur le bouton »MENU« deux fois.

### Navigation dans le menu

Ouvrir le »Menu principal « en appuyant sur le bouton »MENU« sur l'appareil ou sur la télécommande.

Dans le menu principal, vous pouvez sélectionner différentes sources (»FM Radio«, »Radios Internet«, »Podcasts«, »Autres services«, »Mes coups de coeur«,»USB«, »Mes serveurs média«, »Entrée Auxiliare«) ainsi que les menus »Configuration« et »Veille«.

Sélectionner les sources ou sous-menus en appuyant sur » « ou sur» «, ou utiliser la commande Jog-Shuttle puis confirmer la sélection en appuyant sur »OK«.

Si vous souhaitez retourner au menu précédent, appuyer sur» **BACK**« sur l'appareil ou sur » << sur la télécommande.

Les menus FM Radio, Stations Radio Internet, Podcasts, Autres services, Mes coups de coeur, Entrée Auxiliare et Configuration ont leurs propres sous-menus que vous pouvez ouvrir en appuyant sur »OK« après leur sélection.

Désactiver les menus en appuyant sur »MENU«.

#### Première installation

Lorsque vous démarrez l'appareil pour la première

fois en appuyant sur » $\mathbb{O}_{\mathscr{C}}$  sur la télécommande ou sur »ON/OFF« sur l'appareil, l'écran affichera d'abord le logo Grundig, suivi du logo Orange LIVERADIO puis du menu »Language« (langue).

Veuillez configurer la langue du menu, la connexion internet et l'heure étape par étape.

#### Remarques :

- Pour la connexion Wi-Fi, s'assurer que le routeur Wi-Fi est en marche.
- <sup>7</sup>Le nom du réseau (SSID) doit être visible et l'adresse MAC de l'appareil peut être entrée dans le routeur WiFi.
- 7 Exécuter la procédure d'enregistrement à proximité du routeur afin d'éviter les problèmes liés à la bande Wi-Fi.
- 7 Si vous souhaitez utiliser un câble d'accès à internet LAN, l'appareil doit être connecté au routeur via le câble LAN (voir la section "Branchement et Préparation").

### Sélection de la langue du menu

Choisir les langues du menu requises.

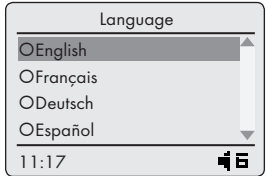

1 Sélectionnez votre langue à l'aide du bouton » V« ou de la touche » $\land$ « ,ou utiliser la commande Jog-Shuttle puis appuyez sur »OK« pour confirmer. – Affichage : le menu »Connexions« s'ouvre.

### Sélection du mode de connexion réseau (Ethernet ou routeur internet) Sélection Ethernet

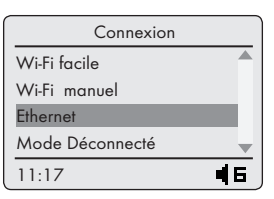

- 1 Appuyer sur » va ou sur » A«, ou utiliser la commande Jog-Shuttle pour sélectionner l'option »Ethernet« puis confirmer en appuyant sur »OK«.
- 2 Appuyer sur » v« ou sur » A«, ou utiliser la commande Jog-Shuttle pour sélectionner l'option »Mode automatique (DHCP)« puis confirmer en appuyant sur »OK«.
	- Le processus se met en marche.

#### Remarque :

- Pour toute information concernant le sous-menu »IP Statique«, veuillez-vous référer au chapitre "Réglages spéciaux" – "Enregistrement de l'appareil…".
- Si la connexion réussit, le message »Connexion réussie « apparaît sur l'écran.
- Si la connexion échoue, le message »Connexion échouée« apparaît sur l'écran.

#### Remarque :

Allez directement au chapitre "Réglage du temps, du fuseau horaire et de la date".

## REGLAGES

Sélection du routeur internet

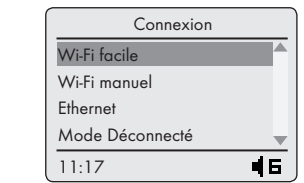

1 Appuyer sur » « ou sur » «, ou utiliser la commande Jog-Shuttle pour sélectionner l'option »Wi-Fi facile« (si vous utilisez un routeur internet suivant la procédure Appui bouton) ou l'option »Wi-Fi manuel« (si vous utilisez un routeur conventionnel) puis confirmer en appuyant sur »OK«.

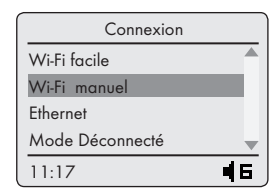

2 Sélectionner votre réseau sans fil en appuyant sur » « ou » « ou utiliser la commande Jog-Shuttle puis confirmer en appuyant sur »OK«.

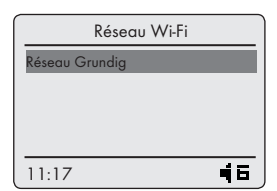

– Le menu »Clé WEP« ou »Clé WPA« s'ouvre, le curseur est positionné à la première position d'entrée.

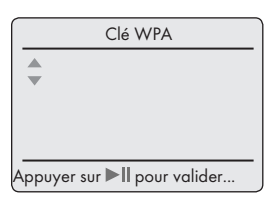

Remarque :

7 Vous devez entrer le code (WEP ou WPA) correspondant à votre réseau sans fil.

3 Entrer votre code de sécurité sans fil.

Choisir le premier caractère (lettres majuscules et minuscules, numéros, symboles) en appuyant sur » « ou» « ou utiliser la commande Jog-Shuttle. Sélectionner la position de chiffre suivante en appuyant sur » « ou utiliser la commande Jog-Shuttle (vous pouvez revenir sur n'importe quel caractère à l'aide de » « ou »BACK«).

Répéter la procédure pour tous les caractères.

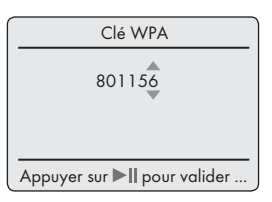

- 4 Confirmer votre code de sécurité sans fil en appuyant sur la touche » « Il« de la télécommande.
- 5 Appuyer sur » « ou » «, ou utiliser la commande Jog-Shuttle pour sélectionner l'option »Mode automatique (DHCP)«.

Remarques :

- <sup>7</sup>Si vous utilisez un routeur internet à l'aide de la procédure Appui Bouton, vous verrez apparaître un message de confirmation, invitant à appuyer sur le bouton du routeur.
- <sup>7</sup>Pour toute information concernant le sous-menu »IP statique, veuillez-vous référer au chapitre "Réglages spéciaux" – "Enregistrement de l'appareil …".
- 6 Appuyer sur le bouton »PBC« ou »Wi-Fi« sur le routeur internet.
- 7 Confirmer le processus en appuyant sur »OK«.
	- Le processus se met en marche.

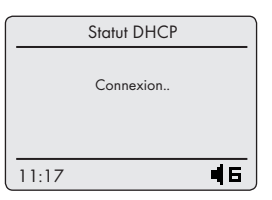

- Si la connexion réussit, le message »Connexion réussie « apparaît sur l'écran.
- Si la connexion échoue, le message »Connexion échouée« apparaît sur l'écran.

### Réglage du temps, du fuseau horaire et de la date

Après avoir connecté l'appareil au réseau, sélectionner votre fuseau horaire. Si l'appareil est connecté immédiatement au réseau, et le réseau configuré de manière appropriée, l'heure et la date sont alors configurées automatiquement.

- 1 Appuyer sur » « ou» 
N« ou utiliser la commande Jog-Shuttle pour sélectionner le Fuseau horaire (»GMT + 00 Paris «) puis confirmer en appuyant sur OK«.
	- Affichage : le menu principal revient automatiquement et l'heure s'affiche sur le coin gauche du bas de l'écran.
	- Les réglages sont terminés.

#### Terminer les réglages

1 Appuyer sur »MENU« pour terminer les réglages.

#### Recherche et mémorisation des stations FM

#### Recherche des stations FM

1 Ouvrir le »Menu principal« en appuyant sur »MENU«.

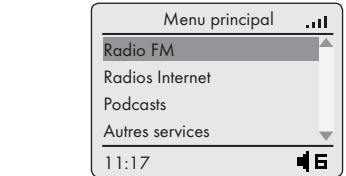

2 Appuyer sur » v« ou sur » A«, ou utiliser la commande Jog-Shuttle pour sélectionner l'option »Radio FM« et appuyer sur »OK« pour confirmer.

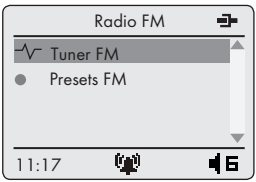

3 Appuyer sur » « ou » « ou utiliser la commande Jog-Shuttle pour sélectionner l'option » V Tuner FM« et appuyer sur »OK« pour confirmer.

4 Pour la recherche automatique des stations, appuyer et maintenir appuyé » « ou » « Lorsque vous relâchez le bouton, la recherche automatique s'arrête sur la station suivante ;

#### ou

pour rechercher les stations manuellement, avancer la fréquence petit à petit en appuyant sans interruption sur »  $\mathbb{R}$  « ou » $\mathbb{R}$  «.

– La fréquence monte ou descend à un rythme de 50 kHz.

### Mémorisation des stations de radio FM sur les préréglages

Vous pouvez utiliser la télécommande pour prérégler 10 stations radios FM de votre choix. Si vous effectuez une nouvelle programmation, les stations précédemment mémorisées seront effacées.

- 1 Rechercher la station FM tel que décrit ci-dessus.
- 2 Pour mémoriser la station, appuyer sur »MEM« sur la télécommande, puis sur le bouton du numéro que vous souhaitez attribuer à la station.
	- La station mémorisée avec son numéro préréglé apparaît alors à l'écran.
- 3 Pour mémoriser plus de stations, répéter les étapes 1 et 2 autant que nécessaire.

## FONCTIONS D'ORDRE GÉNÉRAL

#### Mise en marche et à l'arrêt

- 1 Mettre l'appareil en marche à partir du mode veille en appuyant sur le bouton » $\mathbb{O}_{\mathbb{K}}$  de la télécommande ou sur la touche »ON/OFF« de l'appareil.
	- Affichage : »Statut DHCB Connexion«. Le système passe à la source précédemment sélectionnée.
- 2 Mettre l'appareil en mode veille en appuyant sur le bouton » $\mathbb{O}_{\mathbb{K}}$  de la télécommande ou sur la touche »ON/OFF« de l'appareil.
	- Affichage : heure actuelle.

#### Remaraue :

E Le seul moyen de déconnecter l'appareil de l'alimentation secteur consiste à débrancher sa fiche de la prise murale.

### Sélection de la source d'entrée

1 Ouvrir le »Menu principal« en appuyant sur »MENU«.

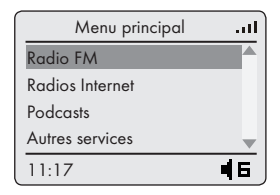

- 2 Sélectionner »Radio FM«, »Radios Internet«, »Entrée Auxiliaire« ou »USB« en appuyant sur » « ou sur » « de la télécommande ou encore en utilisant la commande Jog-Shuttle de l'appareil.
- 3 Confirmer en appuyant sur »OK«.

#### Ajuster le volume

1 Ajuster le volume en appuyant sur »-« ou sur la touche»+« de la télécommande ;

ou

utiliser la commande Jog-Shuttle de l'appareil.

### Sélection des paramètres audio

Vous pouvez choisir entre différents paramètres audio prédéfinis.

#### En appuyant sur le bouton »EQ« de la télécommande

1 Appuyer sur le bouton »EQ« de la télécommande pour sélectionner le paramètre audio »Normal«, »Rock«, »Jazz«, »Classique«, »Pop« et »Mega Bass« sur l'écran puis confirmer en appuyant sur »OK«.

#### A partir du menu

- 1 Ouvrir le »Menu principal« en appuyant sur »MENU«.
- 2 Appuyer sur le bouton » V« ou» A« ou utiliser la commande Jog-Shuttle pour sélectionner l'option »Configuration« puis confirmer en appuyant sur »OK«.
- 3 Appuyer sur le bouton » v« ou» A«, ou utiliser la commande Jog-Shuttle pour sélectionner l'option »Egaliseur« puis confirmer en appuyant sur »OK«.
- 4 Sélectionner le paramètre audio (»Normal«, »Rock«, »Jazz«, »Classique«, »Pop« et »Mega Bass«) à l'aide du bouton » « ou » « ou utiliser la commande Jog-Shuttle puis confirmer en appuyant sur »OK«.
- 5 Appuyer sur »MENU« pour terminer la configuration.

#### Coupure du son

Grâce à cette fonction, vous pouvez couper et restituer le mode Son des haut-parleurs de l'appareil.

- 1 Activez le mode de coupure de son grâce à la touche » « de la télécommande. – Affichage : » «.
- 2 Désactivez le mode de coupure du son grâce à la touche » « de la télécommande.
	- Affichage : » «.

#### Ecouter une station radio internet Avec le service Orange Liveradio inclus, vous avez accès à des milliers de stations radio du monde entier.

Vous pouvez parcourir le catalogue de stations radios internet et bénéficier d'un système de classement par genre, style de musique, par pays, ou bien encore par popularité.

Les stations sont organisées de manière hiérarchique comme le sont les fichiers d'un repertoire dans un ordinateur.

Pendant la lecture, l'appui sur le bouton » Il« permet d'arrêter ou de reprendre la lecture

Remarque :

- Certaines stations radios internet ne diffusent pas 24h/24, et d'autres ne sont pas toujours en ligne.
- Pour en savoir plus sur le service Orange Liveradio, connectez-vous au site internet: www.liveradio.fm.

#### Accéder au catalogue de radios internet depuis le menu principal

1 Ouvrir le »Menu principal « en appuyant sur »MENU«.

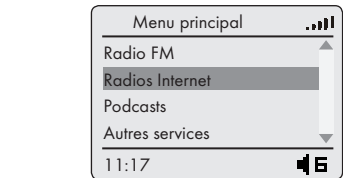

- 2 Appuyer sur » V« ou » A«, ou alors utiliser la commande Jog-Shuttle pour sélectionner l'option »Radios Internet« puis entrer le catalogue Orange Liveradio.
- 3 Confirmer en appuyant sur »OK«.
- Affichage : Le menu »Radios Internet« apparaît.

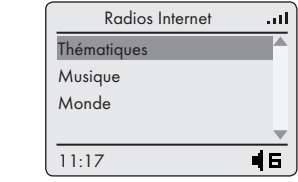

#### Parcourir le menu des stations radio internet

#### Depuis le menu principal »Radios internet«

- 1 Appuyer sur » V« ou » ∧« ou alors utiliser la commande Jog-Shuttle pour sélectionner le menu de votre choix (»Thématiques«, »Musique«, ou »Monde« par exemple) appuyer ensuite sur »OK« pour confirmer.
- 2 Appuyer sur » V« ou » A« ou alors utiliser la commande Jog-Shuttle pour sélectionner la station radio et appuyer sur »OK« pour confirmer.

#### Sélectionner une radio internet dans une catégorie

#### Sélection de la catégorie »Thématiques«

1 Dans le menu »Radios Internet«, sélectionner l'option »Thématiques« à l'aide du bouton » « ou » « ou encore en utilisant la commande Jog-Shuttle puis appuyer sur »OK« pour confirmer.

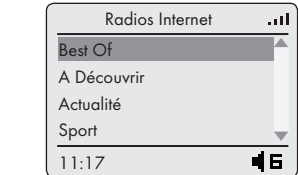

- 2 Appuyer sur » V« ou » A« ou alors utiliser la commande Jog-Shuttle pour sélectionner le critère de sélection à partir de »Best of«, »A Découvrir«, »Actualité«, »Sport«, »Humour«, »Ados«, »Business«, »Culture«, »Evasion«, »Religion« puis appuyer sur »OK« pour confirmer.
- 3 Sélectionner la station à l'aide du bouton » « ou » « ou alors en utilisant la commande Jog-Shuttle et appuyer sur »OK« pour confirmer.
	- »« apparaît à l'écran, quelques instants après la

mise en marche d'une station.

Sélection de la catégorie »Musique«

- 1 Dans le menu »Radios Internet«, sélectionner l'option »Musique« à l'aide du bouton » « ou » « ou en utilisant la commande Jog-Shuttle puis appuyer sur »OK« pour confirmer.
- 2 Appuyer sur » v« ou » A«, ou bien utiliser la commande Jog-Shuttle pour sélectionner le critère de sélection à partir de »Best of«, »A Découvrir«, »Alternatif«, »Ambient - Lounge«, »Classique«, »Dance-Electro«, »Folk-Blues-Jazz«, »Hip-Hop-R'n'B«, »Hits«, »Pop-Rock«, »Radios d'Artistes«, »Reggae«, »Variété«, »Music du Monde« etc. appuyer ensuite sur »OK« pour confirmer.

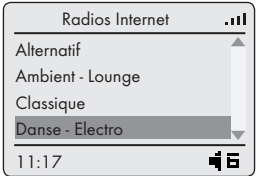

- 3 Sélectionner la station à l'aide du bouton » « ou » «, ou en utilisant la commande Jog-Shuttle et appuyer sur »OK« pour confirmer.
	- »« apparaît à l'écran, quelques instants après la mise en marche de la station.

#### Sélection de la catégorie »Monde«

- 1 Dans le menu »Radios Internet«, sélectionner l'option »World« à l'aide du bouton » « ou» «, ou en utilisant la commande Jog-Shuttle et appuyer ensuite sur »OK« pour confirmer.
- 2 Appuyer sur » va ou » A « ou utiliser la commande Jog-Shuttle pour sélectionner les critères de recherche à partir de »Afrique«, »Amérique du Nord«, »Amérique Latine«, »Asie«, »Europe«, »Moyen-Orient«, »Océanie« et appuyer ensuite sur »OK« pour confirmer.

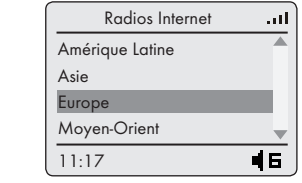

3 Appuyer sur le bouton » v« ou » A«, ou utiliser la commande Jog-Shuttle pour sélectionner le pays et appuyer sur »OK« pour confirmer.

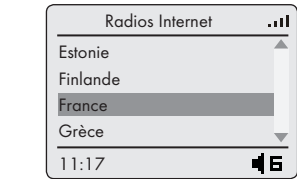

4 Appuyer sur » va ou » A va ou alors utiliser la commande Jog-Shuttle pour sélectionner le critère de recherche à partir de »A-Z«, »Best-of«, »Musique«, »Guide« et appuyer ensuite sur »OK« pour confirmer.

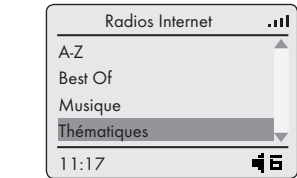

Remarque :

- Certains pays peuvent ne pas disposer de sousmenu. Les noms des stations radios apparaitront alors directement sur l'écran à cette étape.
- 5 Sélectionner la station à l'aide du bouton » « ou » « ou utiliser la commande Jog-Shuttle et appuyer sur »OK« pour confirmer.
	- »« apparaît à l'écran, quelques instants après la mise en marche de la station.
- 6 Autres options de recherche du mode du menu »Pays«
- 6.1 Recherche des stations radio internet par nom
- 1 Dans le menu pays sélectionné, appuyer sur » V« ou » « ou alors utiliser la commande Jog-Shuttle pour sélectionner l'option »A-Z« et appuyer ensuite sur »OK« pour confirmer.

2 Appuyer sur » V« ou » A« ou alors utiliser la commande Jog-Shuttle pour sélectionner la catégorie contenant la premiere lettre de la station recherchée »#«, »A-B«, »C-D«, »E-E«, »F-F«, »G-H«, »I-K«, »L-L«, »M-M«, »N-O«, »P-Q«, »R-R«, »S-S«, »T-Z« appuyer ensuite sur »OK« pour confirmer.

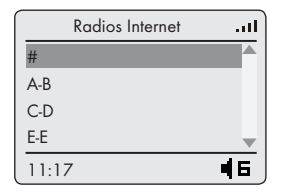

- 3 Appuyer sur » « ou » « ou utiliser la commande Jog-Shuttle pour sélectionner la station recherchée puis appuyer sur »OK« pour confirmer.
	- »« apparaît à l'écran. L'écoute démarre quelques instants après.

Remarque :

- »#« correspond aux noms de stations commençant par un numéro, par exemple »100% dominicana«.
- 6.2 Sélection des stations radios internet les plus populaires

Dans un menus de pays, vous pouvez utiliser cette fonction pour sélectionner les stations radios les plus écoutées.

- 1 Dans le menu du pays sélectionné, appuyer sur » « ou » « ou alors utiliser la commande Jog-Shuttle pour sélectionner l'option »Best-of« et appuyer ensuite sur »OK« pour confirmer. La liste des stations les plus écoutées s'affiche alors sur l'écran.
- 2 Sélectionner la station radio à l'aide du bouton » « ou » « ou utiliser la commande Jog-Shuttle et appuyer sur »OK« pour confirmer.
	- »« apparaît à l'écran. L'écoute démarre quelques instants après.
- 6.3 Recherche des stations radio internet en fonction du style musical
- 1 Dans le menu du pays sélectionné, appuyer sur le bouton » « ou » « ou alors utiliser la commande Jog-Shuttle pour sélectionner l'option »Musique« et appuyer sur »OK« pour confirmer.

La liste des styles de musique disponible pour ce pays s'affiche alors sur l'écran.

- 2 Appuyer sur » v« ou » A« ou alors utiliser la commande Jog-Shuttle pour sélectionner le critère de recherche à partir de »Alternatif«, »Ambiente-Lounge«, »Classique«, »Dance-Electro«, »Folk-Blues- Jazz«, »Hip-Hop-R'n'B«, »Hits«, »Pop-Rock«, »Radios d'Artistes«, »Reggae«, »Variété«, »World Music« et appuyer ensuite sur »OK« pour confirmer.
- 3 Sélectionner votre à langue à l'aide de » v« ou » « ou alors utiliser la commande Jog-Shuttle puis appuyer sur »OK« pour confirmer.
	- »« apparaît dans l'écran. L'écoute démarre quelques instants après.

### Mettre une radio internet en préselection

Vous pouvez utiliser la télécommande pour présélectionner 8 stations radios Internet de votre choix. Si vous effectuez une nouvelle présélection, les stations précédemment mémorisées seront effacées.

- 1 Recherche de station radio Internet en fonction de la description.
- 2 Pour mémoriser la station, appuyer sur »MEM« et sur la touche numérique de la télécommande.
	- La station mémorisée avec son numéro présélectionné apparaît alors à l'écran.
- 3 Pour mémoriser plus de stations, répéter les étapes 1 et 2 autant que nécessaire.
- 4 Pour mettre en marche une station radio internet présélectionnée, appuyer tout simplement sur l'une des touches numériques comprises de »1« à »8« de la télécommande.

#### Mettre en Favori une information fournie par une radio

Certaines stations de radio internet peuvent vous fournir, en temps réel, des informations sur le titre ou l'émission en train d'être écouté. Ces informations (par exemple, le nom de l'artiste, titre de la chanson ou nom de l'émission) seront alors affichées sur l'écran de votre Grundig Cosmopolit 3M Web.

Si vous souhaitez enregistrer ces informations, pour un achat ultérieur par exemple, vous pouvez les ajouter à vos favoris.

Remarque :

7 Si la station écoutée ne fournit pas ces informations, aucun enregistrement ne sera alors possible. Il convient de préciser que toutes les stations radios internet ne fournissent ces informations.

#### Enregistrer dans les favoris

1 Lorsque vous lisez un titre dont vous souhaitez enregistrer les informations, appuyez sur le bouton »FAV« sur la télécommande ou sur l'appareil.

#### Consulter ses favoris

1 Dans le »Menu principal« appuyer sur » V« ou » « ou alors utiliser la commande Jog-Shuttle pour sélectionner l'option »Mes coups de coeur« et appuyer sur»OK« pour confirmer.

#### Remarque :

<sup>7</sup>Seules les informations concernant le titre sont enregistrées et non les fichiers complets. Vous ne pouvez donc pas lire de titre dans ce mode.

### Écouter un Podcast

A la différence d'une radio qui est diffusée en direct, un podcast peut contenir plusieurs programmes à la demande mis à jour régulièrement et automatiquement par le service Orange Liveradio.

Le podcast et les programmes associés peuvent être lus à tout moment.

Grâce au service Orange Liveradio, vous pouvez écouter jusqu'à 10 programmes d'un même podcast. Ces programmes peuvent remonter à plusieurs semaines ou à quelques minutes.

- 1 Ouvrir le »Menu principal« en appuyant sur »MENU«.
- 2 Appuyer sur » V« ou » A« ou alors utiliser la commande Jog-Shuttle pour sélectionner l'option »Podcast« puis confirmer en appuyant sur »OK«. –»Le sous-menu« Podcast est maintenant ouvert.

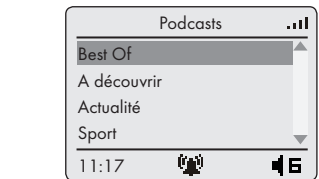

3 Appuyer sur » « ou » « ou alors utiliser la commande Jog-Shuttle pour sélectionner l'option à partir de »Thématiques«, »Musique« ou »Monde« et appuyer ensuite sur »OK« pour confirmer.

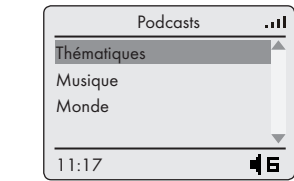

- 4 Sélectionner le podcast à l'aide du bouton » V« ou » « ou alors en utilisant la commande Jog-Shuttle et appuyer sur »OK« pour confirmer.
	- »Chargement…« apparaît à l'écran, puis;
	- »8Lecture«, le nom du podcast, l'heure de lecture et la durée totale du podcast apparaissent dans l'affichage, et la lecture du podcast commence.

## **MODE SERVEUR MEDIA**

### Serveur media (streaming audio)

Cette fonction vous permet d'effectuer une sélection par artiste et par piste, mais également par album, par genre, etc.; cette sélection dépend de la structure des archives musicales ainsi que du logiciel du serveur UPnP utilisé (Nero Media Home, Windows Media Player 11). Les temps d'accès peut s'allonger en fonction de la taille de l'archive musicale, ce qui peut représenter une incommodité. Pendant l'importation de l'archive musicale complète par le serveur UPnP, l'appareil ne peut fonctionner que de manière limitée, s'il venait à fonctionner.

Vous pouvez sélectionner une piste en fonction des informations révélées par l'étiquette ID3 (piste, artistes, album, genre etc.). Ces informations s'affichent pendant la lecture.

Il est recommandé de garder ces informations d'étiquette ID3.

Votre appareil doit être compatible avec le serveur UPnP de l'ordinateur ou du disque dur. Le serveur UPnp doit être approuvé par tout pare-feu qui pourrait être installé. Il est possible d'utiliser plusieurs serveurs UPnP en parallèle.

### Sélection de la source d'entrée du serveur media

- 1 Ouvrir le »Menu principal« en appuyant sur »MENU«.
- 2 Appuyer sur » V« ou » A« ou alors utiliser la commande Jog-Shuttle pour sélectionner l'option »Mes serveur média« puis confirmer en appuyant sur »OK«.
	- Affichage : le sous-menu »Mes serveurs media« s'ouvre.

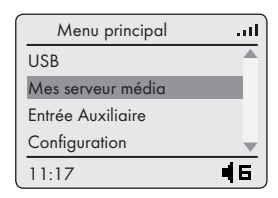

- 3 Confirmer en appuyant sur la »OK« de la télécommande ou de l'appareil.
	- L'écran affiche la liste des serveurs, des medias et titres de media ou encore la liste des réseaux approuvés, clients, chemins et dossiers.
- 4 Appuyer sur le bouton » V« ou » A« ou alors utiliser la commande Jog-Shuttle pour sélectionner l'option requise puis confirmer en appuyant sur»OK«. – La liste de la sélection apparaît à l'écran.
- 5 Appuyer sur le bouton » V« ou » A« ou alors utiliser la commande Jog-Shuttle pour sélectionner la piste requise puis confirmer en appuyant sur»OK«.
	- La sélection d'un titre lance la lecture de la piste.

#### Autres fonctions de lecture

- 1 Appuyer sur » Ik pour interrompre momentanément la lecture.
- 2 Appuyez sur » « pour reprendre la lecture normale.
- 3 Appuyer sur »<sup>1</sup> « ou » « de manière répétée jusqu'à ce vous atteigniez la piste ou le fichier recherché.
- 4 Pour rechercher un passage dans un fichier ou une piste, appuyer sur »  $\blacklozenge$  « ou » $\triangleright$  «. Cesser d'appuyer » « vu » » » « une fois le passage trouvé. – La lecture se poursuit.
- 5 Appuyez sur »<sup>1</sup> « pour arrêter la lecture.

## **MODE USB**

### Lecture du contenu d'une clé USB

- 1 Désactiver le mode veille de l'appareil en appuyant sur le bouton » $\mathbb{O}_{\alpha}$  de la télécommande ou sur la touche »ON/OFF« de l'appareil.
- 2 Brancher l'interface USB du lecteur MP3 à la prise»USB« de l'appareil (à l'arrière), à l'aide d'un câble USB standard ;

ou

insérer la sortie de la clé USB dans la prise »USB« (à l'arrière) de l'appareil.

- 3 Mettre l'appareil en marche à partir du mode veille en appuyant sur le bouton » $\mathbb{O}_{\mathbb{K}}$  de la télécommande ou sur la touche »ON/OFF« de l'appareil.
- 4 Ouvrir le »Menu principal« en appuyant sur »MENU«.
- 5 Appuyer sur le bouton » v« ou» A« ou alors utiliser la commande Jog-Shuttle pour sélectionner l'option »USB« puis confirmer en appuyant sur »OK«.

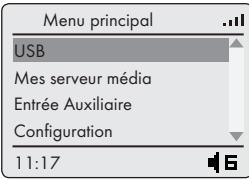

- Affichage : »USB« et contenu de la clé USB.
- Si aucune clé USB n'est insérée, le message »Aucun USB Détection en cours« apparaît à l'écran après quelques instants.
- 6 Sélectionner le fichier ou la piste en appuyant sur » « ou » « ou alors en utilisant la commande Jog-Shuttle.
- 7 Appuyer sur »OK« pour lancer la lecture.
	- Affichage : » $\blacktriangleright$ «, temps de lecture restant, temps de lecture totale et informations sur la piste.
- 8 Appuyez sur la touche »<sup>1</sup>« de la télécommande pour arrêter la lecture.

#### Interruption momentanée et reprise de la lecture

- 1 Appuyer sur » Ik pendant la lecture pour l'interrompre momentanément.
	- Affichage : »II«, la durée de lecture s'arrête, les informations relatives à la piste ou au fichier apparaissent sous forme de texte défilant.
- 2 Pour continuer la lecture appuyer sur » Ik.
	- Affichage : » $\blacktriangleright$ «, l'appareil poursuit la lecture et le compte à rebours de la durée de lecture reprend.

#### Répétition de la piste en cours

- 1 Pendant la lecture, appuyer sur la touche » « de la télécommande.
	- Affichage : »00:00«, la lecture de la piste reprend depuis le début.

### Sélection d'une autre piste

#### Pendant la lecture

- 1 Pendant la lecture, appuyer de manière répétée sur » « ou » « sur la télécommande jusqu'à atteindre la piste ou le fichier souhaité.
	- La lecture de la piste sélectionnée démarre automatiquement.

#### En mode d'arrêt

- 1 En mode d'arrêt, appuyer sur » « ou » « ou alors utiliser la commande Jog-Shuttle jusqu'à atteindre la piste ou le fichier souhaité.
- 2 Appuyer sur »OK« pour lancer la lecture.

### Recherche d'un passage dans un fichier ou une piste

- 1 Pendant la lecture, appuyer de manière répétée sur » «√« ou sur »
- 2 Cesser d'appuyer sur » « une fois le passage trouvé.
	- La lecture se poursuit.

### Répétition d'un fichier ou d'une piste (Répéter une fois)

- 1 Pendant la lecture appuyer une fois sur la touche » « de la télécommande.
	- Affichage : » $\Pi$  \*.
	- La piste en cours est répétée.
- 2 Pour quitter cette fonction, appuyer à maintes reprises sur la touche » « de la télécommande jusqu'à ce que» **[] s** « disparaissent de l'écran ; ou

appuyer »7« deux fois pour arrêter la lecture et quitter la fonction.

### Répétition de tous les fichiers et pistes (Tout répéter)

- 1 Pendant la lecture, appuyer deux fois sur » sur la télécommande jusqu'à ce que » $\Box$  a apparaisse à l'écran.
	- Affichage : » $\Box$ コ«.
	- Tous les fichiers et pistes sont lus de manière répétée.
- 2 Pour quitter cette fonction, appuyer à maintes reprises sur la touche » est de la télécommande jusqu'à ce que »  $\Box$  disparaisse de l'écran; ou

appuyer sur »7« deux fois pour arrêter la lecture et quitter la fonction.

#### Lecture des pistes dans l'ordre aléatoire

1 Pendant la lecture, appuyer à maintes reprises sur » a de la télécommande jusqu'à ce que » x « apparaisse à l'écran.

– Affichage : » «.

- La lecture aléatoire commence automatiquement.
- 2 Pour quitter cette fonction, appuyer à maintes reprises sur la touche » « de la télécommande jusqu'à ce que » x « disparaisse de l'écran ; ou

appuyer deux fois sur »7« pour arrêter la lecture et quitter la fonction.

Remarques :

- La prise USB de l'appareil ne prend en charge aucune connexion pour un câble d'extension USB et n'a pas été conçue pour être raccordée directement à un ordinateur.
- E Le port USB de cet appareil est un port standard. En raison des développements technologiques devenus rapides et du nombre de fabricants qui augmentent chaque jour, la compatibilité des clés USB ne saurait être complètement garantie.
- <sup>7</sup>Si le fonctionnement du périphérique USB est défectueux ou impossible, cela n'indique pas un dysfonctionnement de l'appareil.
- E Le transfert de données bidirectionnelles telles que défini pour les appareils ITE conformément à la norme EN 55022/EN 555024 n'est pas possible.
- <sup>7</sup>Le transfert USB n'est pas en lui-même un mode opératoire. Ce n'est qu'une fonction complémentaire.
- <sup>7</sup>Ne jamais déconnecter les périphériques USB pendant une opération. Cela peut endommager le périphérique ainsi que l'appareil même. Un tel dommage annulera de fait votre garantie.

### Sélection de la source d'entrée du tuner

- 1 Ouvrir le »Menu principal« en appuyant sur »MENU«.
- 2 Appuyer sur le bouton » V« ou » A« ou alors utiliser la commande Jog-Shuttle pour sélectionner l'option »Radio FM« puis confirmer en appuyant sur »OK«.
	- Affichage : le menu »Radio FM« apparaît à l'écran.

#### Sélection directe des éléments programmés

- 1 Dans le menu »FM radio« appuyer sur les touches allant de »1« à »9« sur la télécommande pour sélectionner les préréglages;
	- »8Lecture«, la fréquence de la station et le numéro de présélection apparaissent à l'écran puis la station se met en marche.

### Sélection des préréglages à l'aide des préréglages du menu FM

- 1 Dans le menu »Radio FM« sélectionner »Presets FM« à l'écran en appuyant sur » « ou » « ou alors en utilisant la commande Jog-Shuttle puis confirmer en appuyant sur »OK«.
- 2 Sélectionner les préréglages en appuyant sur » « ou » « ou alors en utilisant la commande Jog-Shuttle.

## **MODE AUX**

#### Écouter du son provenant d'une source externe

Vous avez la possibilité d'écouter du son en provenance d'un périphérique externe connecté grâce aux haut-parleurs de votre système.

- 1 Utilisez un câble audio standard (non fourni) que vous connectez à la prise »AUX IN« (entrée Audio) située à l'arrière de l'appareil à une prise AUDIO OUT ou à une prise de casque »Q« sur un périphérique externe (tel qu'un lecteur de CD ou un magnétoscope).
- 2 Mettre l'appareil en marche à partir du mode veille en appuyant sur le bouton » $\mathbb{U}_k$  de la télécommande ou sur la touche »ON/OFF« de l'appareil.
- 3 Ouvrir le »Menu principal« en appuyant sur »MENU«.
- 4 Appuyer sur le bouton » v« ou» A« ou alors utiliser la commande Jog-Shuttle pour sélectionner l'option »Entrée Auxiliare« (entrée Audio) puis confirmer en appuyant sur »OK«.
	- Affichage : »Entrée Auxiliare« (Entrée audio) apparaît sur l'écran.

## **MODE MINUTERIE**

Votre appareil dispose de deux modes minuterie:

- La minuterie de mise en marche, qui met l'appareil en marche à l'heure réglée et vous réveille grâce à la source d'entrée que vous avez sélectionnée.
- La minuterie d'arrêt, qui met un terme au fonctionnement de l'appareil à une heure prédéfinie.

### Minuterie de mise en marche

#### Réglage de la minuterie

- 1 Mettre l'appareil en marche à partir du mode veille en appuyant sur le bouton » $\mathbb{U}_k$  de la télécommande ou de l'appareil.
- 2 Ouvrir le »Menu principal« en appuyant sur »MENU«.
- 3 Appuyer sur le bouton » v« ou» A« ou alors utiliser la commande Jog-Shuttle pour sélectionner l'option »Configuration« puis confirmer en appuyant sur »OK«.

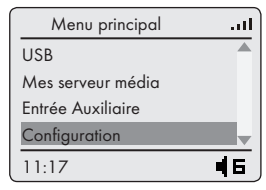

- Le menu »Configurer« apparaît à l'écran.
- 4 Dans le menu »Configurer« sélectionner »Alarme« en appuyant sur » V« ou » A« ou alors en utilisant la commande Jog-Shuttle puis confirmer en appuyant sur »OK«.

– le menu »Alarme« apparaît à l'écran.

- 5 Dans le menu »Alarme« sélectionner »Heure« en appuyant sur » « ou » « ou alors en utilisant la commande Jog-Shuttle puis confirmer en appuyant sur »OK«.
	- le menu »Régler l'alarme« apparaît à l'écran.

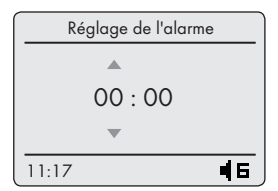

- 6 Appuyer sur » « ou » « ou alors utiliser la commande Jog-Shuttle pour régler l'heure de l'alarme et appuyer sur »OK« pour confirmer.
	- Affichage : la flèche se déplace directement vers les chiffres indiquant les minutes.
- 7 Appuyer sur » v« ou » A« ou alors utiliser la commande Jog-Shuttle pour régler les minutes de l'alarme et appuyer sur »OK« pour confirmer.
	- Affichage : le menu précédent à savoir le menu »Alarm« revient automatiquement.
- 8 Dans le menu »Alarme«, sélectionner »Source audio« en appuyant sur » « ou » << < ou alors en utilisant la commande Jog-Shuttle puis confirmer en appuyant sur »OK«.

– »Source audio« apparaît à l'écran.

9 Sélectionner la Source audio (Sonnerie, Presets Internet Radio, Radio Internet, Presets FM, Tuner FM ou USB) en appuyant sur » v« ou » A« ou alors en utilisant la commande Jog-Shuttle puis confirmer en appuyant sur »OK«.

Remarque :

- Lorsque vous sélectionnez une source audio, un sous-menu s'ouvre. Par exemple, si vous sélectionnez l'option »Radio Internet«, vous devez alors régler une station radio internet en vous référant à la section "Mode radio internet".
- Affichage : le menu précédent à savoir le menu »Alarme« revient automatiquement.
- 10 Dans le menu »Alarme«, sélectionner »Volume« en appuyant sur » « ou » « ou alors en utilisant la commande Jog-Shuttle puis confirmer à l'aide de»OK«.
- 11 Sélectionner »Volume constant « ou »Volume progressif« en appuyant sur » « ou » « ou alors en utilisant la commande Jog-Shuttle puis confirmer en appuyant sur »OK«.

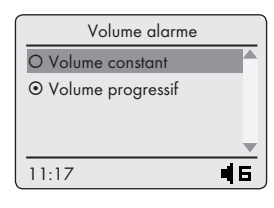

Remarque :

- Si vous sélectionnez »Volume constant«, appuyez sur »+« ou »-« ou alors utilisez la commande Jog-Shuttle pour régler le volume et confirmez en appuyant sur »OK«.
- <sup>7</sup>Après cette entrée, revenir au menu »Alarme« en appuyant sur » « sur la télécommande ou sur »BACK« sur l'appareil.

## **MODE MINUTERIE**

- 12 Dans le menu »Alarme«, sélectionner »Activer l'alarme« en appuyant sur » « ou » « ou en utilisant la commande Jog-Shuttle puis confirmer à l'aide de la touche »OK«.
	- »Activer l'alarme« et » « apparaît à l'écran.
- 13 Appuyer sur »MENU« pour terminer le réglage.

Remarques :

- Si vous n'appuyez sur aucune touche pendant 10 secondes au cours du réglage, le système quitte automatiquement le processus et vous devez recommencer.
- <sup>7</sup>Si vous sélectionnez "USB" comme source de minuterie, assurez-vous que vous avez préalablement inséré une clé USB. Autrement dit vous n'obtiendrez aucun signal de minuterie.

### Activation et désactivation de la minuterie

- 1 Ouvrir le »Menu principal« en appuyant sur »MENU«.
- 2 Appuyer sur le bouton » v« ou » A« ou alors utiliser la commande Jog-Shuttle pour sélectionner l'option »Configuration« puis confirmer en appuyant sur »OK«.
- 3 Dans le menu »Réglages« sélectionner »Alarme« à l'écran en appuyant sur » v« ou » A« ou alors en utilisant la commande Jog-Shuttle puis confirmer en appuyant sur »OK«.
	- le menu »Alarme« apparaît à l'écran.
- 4 Dans le menu »Alarme«, sélectionner »Activer l'alarme « en appuyant sur » « ou » « ou alors utiliser la commande Jog-Shuttle et appuyer sur »OK« pour désactiver ou appuyer une nouvelle fois sur »OK« pour activer.
	- Affichage : » ⊠ Activer l'alarme « et » (n) « apparaît à l'écran si la minuterie est activée.
	- Affichage : » □ Activer l'alarme «, » ( $\blacksquare$ ) « disparaît si la minuterie est désactivée.

#### Interruption de la minuterie

- 1 Lorsque la minuterie sonne, appuyer sur »zZ« de la télécommande.
	- Le signal d'arrêt de la minuterie, »  $\mathbb{A}$ s « apparaît à l'écran.
	- La minuterie s'éteint à nouveau après un intervalle de 5 minutes (la durée totale de la minuterie est de 90 minutes).

#### Annulation de la fonction minuterie pour la journée en cours

- 1 Appuyer sur la touche » $\mathbb{U}_k$  pendant que la minuterie sonne.
	- La minuterie reste activée jusqu'au jour suivant.

#### Minuterie de mise en veille

#### Réglage de la fonction Arrêt programmé

- 1 Mettre l'appareil en marche à partir du mode veille en appuyant sur le bouton » $\mathbb{O}_{\mathbb{K}}$  de la télécommande ou de l'appareil puis sélectionner la sonnerie de votre choix.
- 2 Ouvrir le menu »Sleep« en appuyant sur »<sup>[2</sup> a partir de la télécommande.
- 3 Appuyer sur » $\vee\!\!\mathbb{V}$ « ou » $\wedge\!\!\mathbb{V}$ « ou alors utiliser la commande Jog-Shuttle pour sélectionner le temps de mise en veille à partir de »5«, »10«, »15«, »30«, »45«, »60«, »90«, »120«, »150« puis confirmer en appuyant sur »OK«.
	- Affichage : »Zz« apparaît.
	- L'appareil s'arrête après l'écoulement de l'heure sélectionnée.

#### Désactivation de la minuterie de mise en veille

1 Pour mettre un terme à l'arrêt programmé avant l'heure prévue à cet effet, référez-vous à la section précédente puis régler l'heure d'arrêt sur »0« à l'étape 3 ;

ou

faire passer l'appareil en mode veille en appuyant sur la touche » $\binom{1}{x}$ 

### 28 FRANCAIS

### Affichage des informations

- 1 Ouvrir le menu info en appuyant sur »i«.
	- La version du logiciel et l'adresse MAC apparaissent à l'écran.
- 2 Appuyer sur »MENU« pour annuler.

#### Remarque :

Vous pouvez également retrouver le numéro de série dans le menu »Configuration«, option »Information« – »Numéro de série«.

### Affichage du statut du réseau

- 1 Ouvrir le »Menu principal« en appuyant sur »MENU«.
- 2 Appuyer sur le bouton » V« ou » A« ou alors utiliser la commande Jog-Shuttle pour sélectionner l'option »Configuration« puis confirmer en appuyant sur »OK«.
- 3 Appuyer sur le bouton » « ou » « ou alors utiliser la commande Jog-Shuttle pour sélectionner l'option »Informations« puis confirmer en appuyant sur »OK«.
- 4 Appuyer sur » V« ou » A« ou alors utiliser la commande Jog-Shuttle pour sélectionner l'option »Statut du réseau« puis confirmer en appuyant sur »OK«.
	- Affichage : Mode Réseau, Adresse MAC, Réseau WI-FI, Mode IP, Adresse IP de la Liveradio, Masque réseau et adresse IP du serveur DNS.
- 5 Appuyer sur »MENU« pour annuler.

#### Désactiver la connexion internet

- 1 Ouvrir le »Menu principal« en appuyant sur »MENU«.
- 2 Appuyer sur le bouton » V« ou » A« ou alors utiliser la commande Jog-Shuttle pour sélectionner l'option »Configuration« puis confirmer en appuyant sur »OK«.
- 3 Appuyer sur le bouton » « ou » « ou alors utiliser la commande Jog-Shuttle pour sélectionner l'option »Connexion Internet« puis confirmer en appuyant sur »OK«.
- 4 Appuyer sur le bouton » V« ou » A« ou alors utiliser la commande Jog-Shuttle pour sélectionner l'option »Mode Déconnecté« puis confirmer en appuyant sur »OK«.
- 5 Appuyer sur »MENU« pour annuler.

### Activer la connexion internet

- 1 Ouvrir le »Menu principal« en appuyant sur »MENU«.
- 2 Appuyer sur » V« ou » A« ou alors utiliser la commande Jog-Shuttle pour sélectionner l'option »Configuration« et confirmer en appuyant sur »OK«.
- 3 Appuyer sur » « ou » « ou utiliser la commande Jog-Shuttle pour sélectionner l'option »Connexion Internet« puis confirmer en appuyant sur »OK«.
- 4 Appuyer sur » va ou » A« ou utiliser la commande Jog-Shuttle pour sélectionner l'option »Wi-Fi manuel « et confirmer en appuyant sur »OK«.
- 5 Sélectionnez votre réseau sans fil en appuyant sur » « ou » « ou utiliser la commande Jog-Shuttle puis confirmer en appuyant sur »OK«.
	- Le menu de la touche WEP ou de la touche WPA s'ouvre, le curseur est positionné à la première position d'entrée.
- 6 Confirmer votre code de sécurité sans fil en appuyant sur » « Il« sur la télécommande.
- 7 Ouvrir l'option»Mode automatique (DHCP)« en appuyant sur »OK«.
- 8 Confirmer la connexion en appuyant sur »OK«.

#### Enregistrement de l'appareil à travers le routeur WLAN selon un paramétrage individuel du réseau (IP statique)

- 1 Ouvrir le »Menu principal« en appuyant sur »MENU«.
- 2 Appuyer sur » V« ou » A« ou alors utiliser la commande Jog-Shuttle pour sélectionner l'option »Configuration« et confirmer en appuyant sur »OK«.
- 3 Appuyer sur » « ou » « ou utiliser la commande Jog-Shuttle pour sélectionner l'option »Connexion internet« puis confirmer en appuyant sur »OK«.
- 4 Appuyer sur » v« ou » A« ou utiliser la commande Jog-Shuttle pour sélectionner l'option »Wi-Fi manual « et confirmer en appuyant sur »OK«.
- 5 Sélectionnez votre réseau sans fil en appuyant sur » « ou » « ou utiliser la commande Jog-Shuttle puis confirmer en appuyant sur »OK«.
	- Le menu de la touche WEP ou de la touche WPA s'ouvre, le curseur est positionné à la première position d'entrée.
- 6 Confirmer votre code de sécurité sans fil en appuyant sur »> « « sur la télécommande.

## REGLAGES SPECIAUX

7 Appuyer sur » « ou » « ou alors utiliser la commande Jog-Shuttle pour sélectionner l'option »IP fixe« puis confirmer en appuyant sur »OK«.

#### 8 Entrer l'adresse IP.

Sélectionner le premier numéro en appuyant sur » « ou » « ou alors utiliser la commande Jog-Shuttle.

Sélectionner la position de chiffres suivante en appuyant sur » > « ou en utilisant la commande Jog-Shuttle (vous pouvez retourner en appuyant sur » <« sur la télécommande ou sur » **BACK**« sur l'appareil ).

Répéter la procédure pour tous les caractères. Confirmer l'adresse IP en appuyant sur »OK«.

9 Entrer le masque réseau.

Sélectionner le premier numéro en appuyant sur » « ou » « ou alors utiliser la commande Jog-Shuttle.

Sélectionner la position de chiffres suivante en appuyant sur » > « ou alors utiliser la commande Jog-Shuttle (vous pouvez retourner à l'aide de » « sur la télécommande ou sur »BACK« sur l'appareil).

Répéter la procédure pour tous les caractères. Confirmer le numéro en appuyant sur »OK«.

#### 10 Entrer la Passerelle IP.

Sélectionner le premier numéro en appuyant sur » $\land$ « ou » $\lor$ « ou alors utiliser la commande Jog-Shuttle.

Sélectionner la position de chiffres suivante en appuyant sur

»  $\gg$ « ou en utilisant la commande Jog-Shuttle (vous pouvez retourner en appuyant sur » « sur la télécommande ou sur »BACK« sur l'appareil). Répéter la procédure pour tous les caractères. Confirmer la passerelle IP en appuyant sur »OK«.

11 Entrer l'adresse IP du serveur DNS primaire. Sélectionner le premier numéro en appuyant sur » $\land$ « ou » $\lor$ « ou alors utiliser la commande Jog-Shuttle.

Sélectionner la position de chiffres suivante en appuyant sur

» > « ou alors utiliser la commande Jog-Shuttle (vous pouvez retourner à l'aide de la touche » « sur la télécommande ou »BACK« sur l'appareil).

Répéter la procédure pour tous les caractères. Confirmer le numéro en appuyant sur »OK«.

12 Entrer l'Adresse IP du serveur DNS secondaire. Sélectionner le premier numéro en appuyant sur » « ou

» « ou alors utiliser la commande Jog-Shuttle. Sélectionner la position de chiffres suivante en appuyant sur

» > « ou en utilisant la commande Jog-Shuttle (vous pouvez retourner en appuyant sur » « sur la télécommande ou sur »BACK« sur l'appareil). Répéter la procédure pour tous les caractères. Confirmer le numéro en appuyant sur »OK«.

Remarque :

- Un message apparaîtra si vous utilisez un routeur internet suivant la procédure Appui bouton .
- 13 Confirmer la connexion en appuyant sur »OK«.

### Réglage automatique de l'heure, du fuseau horaire et de la date

- 1 Ouvrir le »Menu principal« en appuyant sur »MENU«.
- 2 Appuyer sur le bouton » V« ou» A« ou alors utiliser la commande Jog-Shuttle pour sélectionner l'option »Configuration« puis confirmer en appuyant sur »OK«.
- 3 Appuyer sur » « ou » « ou alors utiliser la commande Jog-Shuttle pour sélectionner l'option »Heure« puis confirmer en appuyant sur »OK«.
- 4 Appuyer sur » V« ou» A« ou alors utiliser la commande Jog-Shuttle pour sélectionner l'option »Automatique« puis confirmer en appuyant sur »OK«.
- 5 Dans le menu »Réglages« appuyer sur » v« ou utiliser la commande Jog-Shuttle pour sélectionner l'option »Fuseau horaire « et appuyer ensuite sur»OK« pour confirmer.
	- Affichage : la liste des »Fuseaux horaires« s'ouvre.

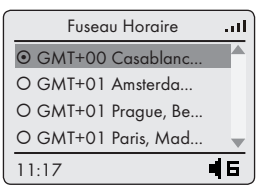

6 Appuyer sur » « ou » « ou alors utiliser la commande Jog-Shuttle pour sélectionner le fuseau horaire puis appuyer sur »OK« pour confirmer.

30 FRANCAIS

## REGLAGES SPECIAUX

- L'heure et la date sont réglées automatiquement après une coupure d'électricité.
- 7 Appuyer sur »MENU« pour terminer le réglage.

#### Réglage manuel du temps, du fuseau horaire et de la date

- 1 Ouvrir le »Menu principal« en appuyant sur »MENU«.
- 2 Appuyer sur le bouton » V« ou » A« ou alors utiliser la commande Jog-Shuttle pour sélectionner l'option »Configuration« puis confirmer en appuyant sur »OK«.
- 3 Appuyer sur » « ou » « ou alors utiliser la commande Jog-Shuttle pour sélectionner l'option »Heure« puis confirmer en appuyant sur »OK«.
- 4 Appuyer sur » v « ou » A « ou alors utiliser la commande Jog-Shuttle pour sélectionner l'option »24/12« puis confirmer en appuyant sur »OK«.
- 5 Appuyer sur le bouton » v« ou » A« ou alors utiliser la commande Jog-Shuttle pour sélectionner les options »AM/PM« ou »24 h« puis confirmer en appuyant sur »OK«.
- 6 Appuyer sur » « ou » « ou alors utiliser la commande Jog-Shuttle pour sélectionner l'option »Manuel« puis confirmer en appuyant sur »OK«.
	- Le menu »Réglage l´horloge« s'ouvre une nouvelle fois.

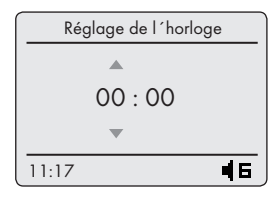

- Affichage : Les flèches Haut/Bas signalant les chiffres des heures apparaissent.
- 7 Appuyer sur » « ou » « ou alors utiliser la commande Jog-Shuttle pour régler les heures et appuyer sur »OK« pour confirmer.
	- Affichage : les flèches se déplacent directement vers les chiffres indiquant les minutes.
- 8 Appuyer sur » v« ou » A« ou alors utiliser la commande Jog-Shuttle pour régler les minutes et ap-

puyer sur »OK« pour confirmer.

- Affichage : le menu précédent revient automatiquement et l'heure s'affiche sur le coin gauche du bas de l'écran.
- 9 Appuyer sur »MENU« pour terminer le réglage.

### Mise à jour logicielle de l'appareil

Cette fonction vous permet d'utiliser l'appareil avec le dernier logiciel mis à jour.

- 1 Ouvrir le menu principal en appuyant sur »MENU«.
- 2 Appuyer sur » V« ou » A« ou alors utiliser la commande Jog-Shuttle pour sélectionner l'option »Configuration« et appuyer sur »OK« pour confirmer.
- 3 Appuyer sur le bouton » « ou » « ou alors utiliser la commande Jog-Shuttle pour sélectionner l'option »Mise à jour« puis confirmer en appuyant sur »OK«.
	- Affichage : »Pour metre ...«, si aucun nouveau logiciel n'est disponible; ou

»Pour améliorer la version de la Liveradio...«, si un nouveau logiciel est disponible, alors le numéro de série du logiciel et sa date apparaissent à l'écran.

4 Lancer la mise à jour logicielle en appuyant sur »OK«;

ou

sur»MENU« pour terminer les paramètres. Appuyer sur » « pour sélectionner le menu précédent.

#### Sélection de la langue du menu

Pour modifier la langue du menu après la première configuration, ouvrir le »Menu principal « en appuyant

## REGLAGES SPECIAUX

#### sur »MENU«.

- 1 Ouvrir le »Menu principal« en appuyant sur »MENU«.
- 2 Appuyer sur » V« ou » A« ou alors utiliser la commande Jog-Shuttle pour sélectionner l'option »Configuration« et appuyer sur »OK« pour confirmer.
- 3 Appuyer sur le bouton » v« ou » A« ou alors utiliser la commande Jog-Shuttle pour sélectionner l'option »Langue« puis confirmer en appuyant sur »OK«.
- 4 Sélectionner votre langue à l'aide de » V« ou » A« et appuyer sur »OK« pour confirmer.
- 5 Appuyer sur »MENU« pour terminer le réglage.

#### Restauration des paramètres par défaut (réinitialisation)

Cette fonction vous permet de réinitialiser tous les paramètres personnalisés en les ramenant en paramètres par défaut (les stations FM et internet, heure, heure d'alarme et données d'accès au réseau sont supprimés).

- 1 Ouvrir le menu principal en appuyant sur »MENU«.
- 2 Appuyer sur » $\vee\!\!\mathsf{v}$  ou » $\wedge\!\!\mathsf{v}$  ou alors utiliser la commande Jog-Shuttle pour sélectionner l'option »Configuration« et appuyer sur »OK« pour confirmer.
- 3 Appuyer sur » « ou » « ou alors utiliser la commande Jog-Shuttle pour sélectionner l'option »Réinitialiser« puis confirmer en appuyant sur »OK«.
	- Affichage : »Avertissement ...«
- 4 Appuyer sur »OK« confirmer ;

ou

appuyer sur » « pour sélectionner le menu précédent.

– Si vous confirmez par »Réinitialiser«, le message »Prêt à redémarrer la radio« apparaît à l'écran et l'appareil recommence à restaurer les paramètres.

## **INFORMATIONS**

### Nettoyage de l'appareil

Cordon d'alimentation de la prise murale. Nettoyez l'appareil en utilisant un tissu doux légèrement humecté avec une solution de détergent doux. Évitez d'utiliser une solution contenant de l'alcool, des spiritueux, de l'ammoniaque ou des abrasifs.

#### Remarque relative à l'environnement

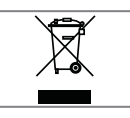

Ce produit a été fabriqué avec des pièces de qualité supérieure et des matériaux susceptibles d'être réutilisés. Ils sont donc appropriés pour le recyclage.

Par conséquent, il est conseillé de ne pas jeter cet appareil dans les ordures ménagères à la fin de sa durée de vie. Rendez-vous plutôt dans un centre de collecte pour le recyclage de ses pièces électriques et électroniques. Cette interdiction est illustrée par le symbole ci-contre que vous retrouverez sur le produit, dans le manuel d'utilisation, et sur l'emballage.

Veuillez-vous adresser à votre commune pour connaître les centres de collecte situés près de chez vous.

Participez à la protection de l'environnement en recyclant les produits usagés.

#### Données techniques

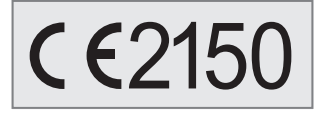

Cet appareil est antiparasité conformément aux directives européennes en vigueur.

Ce produit est conforme aux directives européennes 1999/5/EC et 2009/125/EC.

L'étiquette est apposée sur la face inférieure de l'appareil.

Évitez d'ouvrir le boîtier de l'appareil quel qu'en soit le cas. Aucune revendication au titre de la garantie ne sera acceptée concernant les dommages occasionnés par une mauvaise manipulation.

#### Système

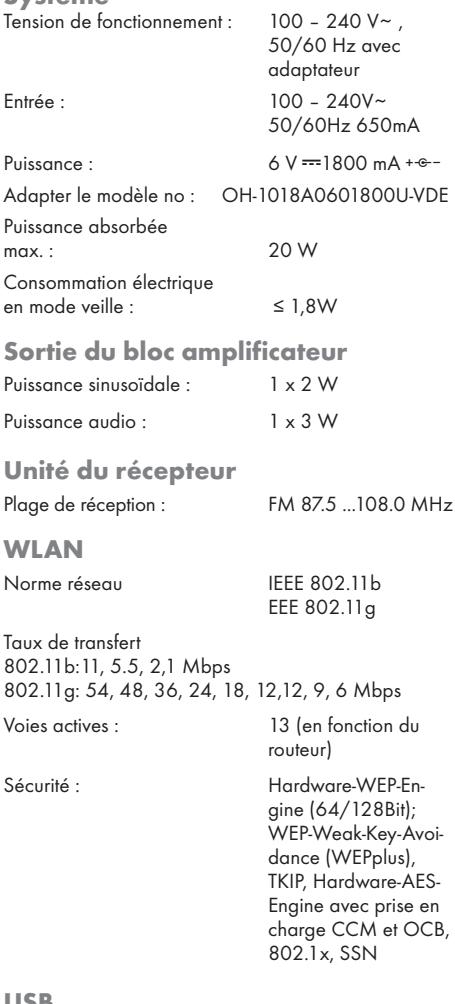

#### USB

USB 2.0 compatible FAT 32/16

Dimensions et poids

Dimensions : W x H x L 275 x 147 x 86 mm Poids : 0,92 kg

Modifications techniques et conceptuelles réservées.

### Résolution de problèmes

Toutes les interférences sonores ne sont pas provoquées par une défaillance de votre appareil. Les câbles qui ont été accidentellement débranchés et les piles usagées contenues dans la télécommande entraîneront à coup sûr un dysfonctionnement de l'appareil. Si les mesures préconisées ciaprès ne résolvent pas votre problème à votre satisfaction, veuillez visiter notre site Web à l'adresse www.grundig.com, gamme de produit:audio, radios internet ou contacter votre vendeur.

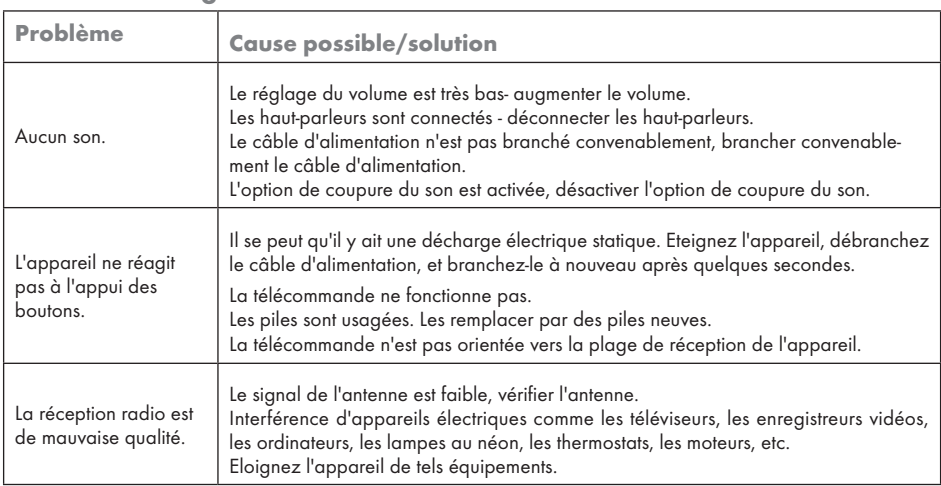

#### Pannes d'ordre général

#### Problème d'internet

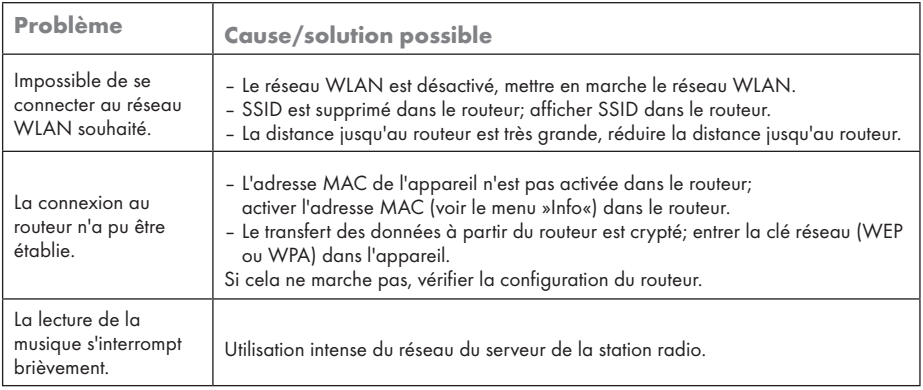

## INFORMATIONS----------------------------------------------------------------------------------------------------

### Problèmes de streaming

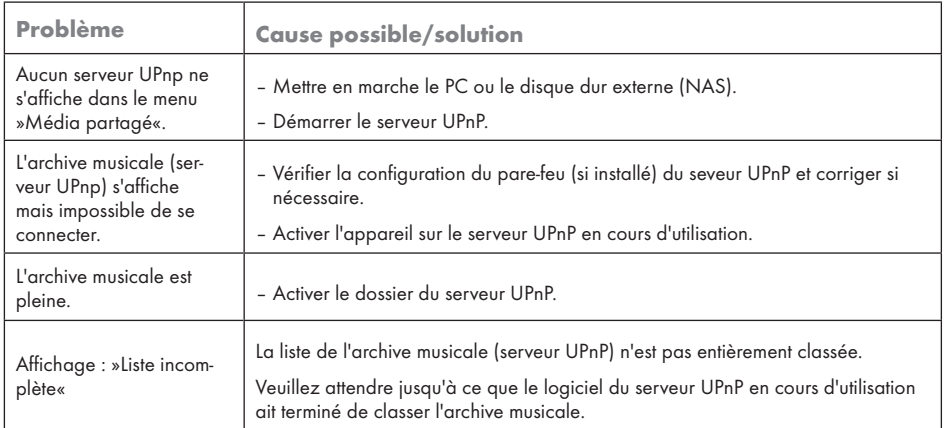